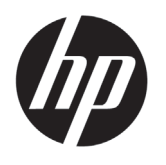

# eMFP DESIGNJET serie T2300

# Información preliminar

## ¿En qué consiste?

Su producto es una impresora de inyección de tinta a color diseñada para imprimir imágenes grandes y de gran calidad, con un escáner a color integrado.

En este documento preliminar se incluyen los avisos legales y las instrucciones de seguridad, se describe el uso del panel frontal, se presentan los servicios web y se muestra una lista de los mensajes de error que pueden aparecer.

#### Avisos legales

© Copyright 2012 Hewlett-Packard Development Company, L.P.

La información contenida en este documento está sujeta a cambios sin previo aviso. Las únicas garantías de los productos y servicios de HP se establecen en la declaración de garantía explícita adjunta a dichos productos y servicios. Nada de lo expuesto en este documento debe considerarse como una garantía adicional. HP no se hace responsable de los errores de editorial o técnicos u omisiones que contenga esta guía.

Encontrará la Garantía limitada que proporciona HP expresamente para su producto en el menú de inicio de su PC o en el CD/DVD que se incluye en la caja. En algunos países/regiones, en la caja se incluye una Garantía limitada de HP impresa. En los países/regiones en los que la garantía no se suministra en formato impreso, puede solicitar una copia impresa mediante el sitio web http://www.hp.com/go/orderdocuments, o puede escribirnos a la siguiente dirección:

Norteamérica: Hewlett Packard, MS POD, 11311 Chinden Blvd, Boise, ID 83714, Estados Unidos.

Europa, Oriente Medio y África: Hewlett-Packard, POD, Via G. Di Vittorio 9, 20063 Cernusco s/ Naviglio (MI), Italia.

Asia, Pacífico: Hewlett-Packard, POD, P.O. Box 200, Alexandra Post Office, Singapur 911507.

Indique su número de producto, período de garantía (se encuentra en la etiqueta del número de serie), nombre y dirección postal.

## ¿Dónde se encuentra la guía del usuario?

Se ofrece una guía completa, *Uso de su impresora*, en el DVD que se incluye con la impresora.

Encontrará más información en el sitio web de asistencia técnica de HP:

http://www.hp.com/go/T2300/knowledgecenter o http://www.hp.com/go/T2300ps/knowledgecenter.

#### Precauciones de seguridad

Las precauciones siguientes garantizan el uso correcto del producto e impiden que éste sufra daños. Siga estas precauciones en todo momento.

- Utilice el voltaje de alimentación indicado en la etiqueta. Evite sobrecargar la toma de alimentación del producto con varios dispositivos.
- Asegúrese de que el producto está bien asentado. De lo contrario, podría producirse un incendio, descargas eléctricas y posiblemente interferencias electromagnéticas.
- No desmonte ni repare el producto usted mismo. Póngase en contacto con el representante de servicios de HP de su zona para obtener asistencia, consulte la sección *Uso de su producto.*
- Utilice únicamente el cable eléctrico proporcionado por HP que se incluye con el producto. Tenga cuidado de no dañar, cortar o reparar el cable de alimentación. Un cable de alimentación dañado podría suponer riesgo de incendio o descargas eléctricas. Sustituya el cable de alimentación dañado por uno aprobado por HP.
- No permita que ningún metal o líquido (excepto los de los kits de limpieza de HP) toque las partes internas del producto. Si lo hiciera podría producirse un incendio, descargas eléctricas u otros peligros graves.
- Apague el producto y desenchufe el cable de alimentación de la toma en cualquiera de las situaciones siguientes:
	- Cuando vaya a meter las manos en el producto
	- Si sale humo o algún olor extraño del producto
	- Si el producto hace algún ruido extraño que no se produce durante el funcionamiento normal
	- Un trozo de metal o un líquido (que no forme parte de las rutinas de limpieza y mantenimiento) toca las partes internas del producto
	- Durante una tormenta
	- Durante un corte de alimentación

## Panel frontal

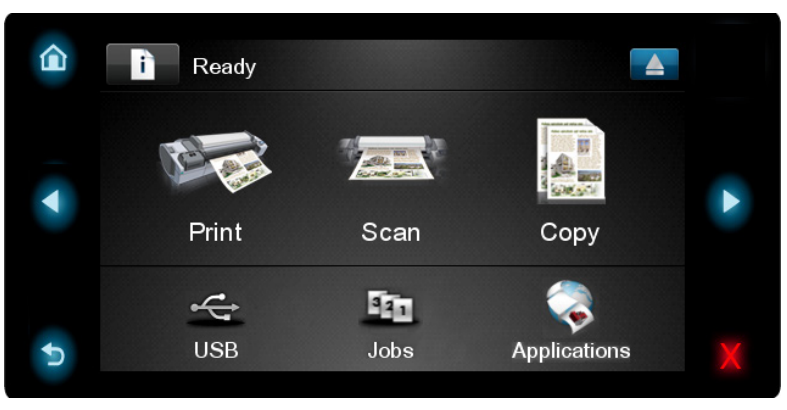

El panel frontal tiene una gran zona central en la que se muestra información e iconos dinámicos. A la izquierda y a la derecha se pueden observar hasta cinco iconos fijos en distintos momentos No suelen mostrarse todos a la vez.

#### Iconos fijos a la izquierda y a la derecha

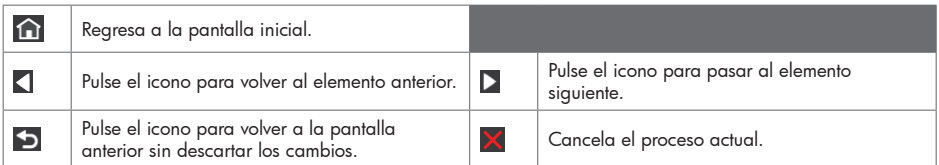

Iconos dinámicos de la pantalla de inicio

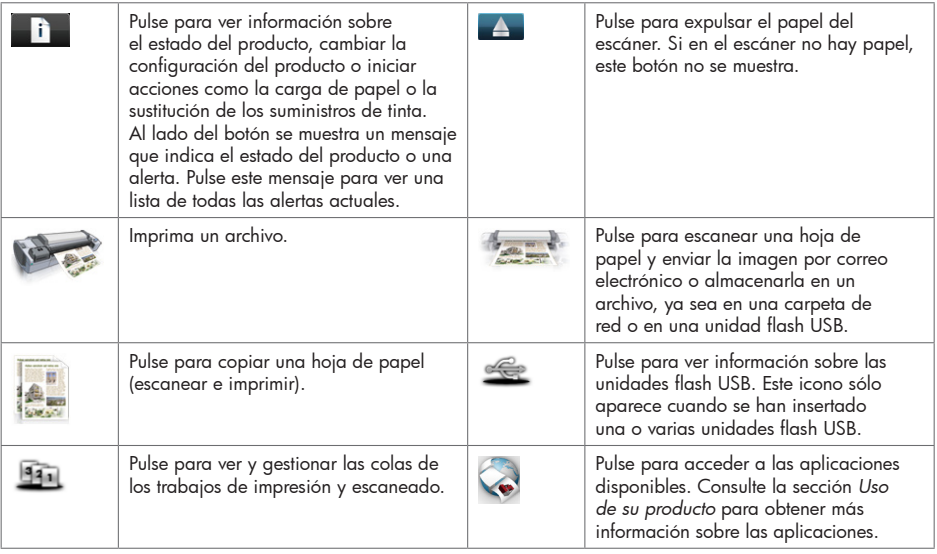

Si el producto permanece inactivo durante un tiempo, pasa al modo suspender y apaga la pantalla del

panel frontal. Para cambiar el tiempo que debe transcurrir antes de pasar al modo suspender, pulse ,

después y, a continuación, Configuración > Opciones panel frontal > Tiempo espera modo reposo. Puede seleccionar distintas opciones de tiempo de espera, entre 30 y 240 segundos.

Si se produce alguna interacción externa con el producto, éste sale del modo suspender y enciende la pantalla del panel frontal.

## Servicios Web

Su producto se puede conectar a Internet, lo que ofrece varias ventajas:

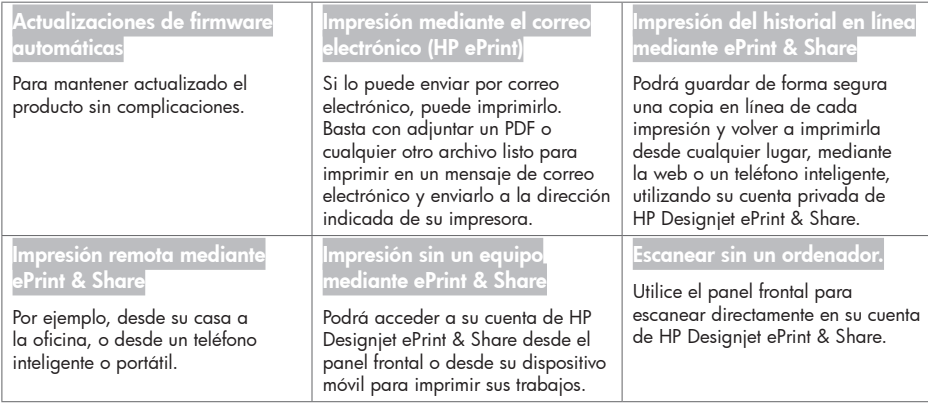

## **Configuración**

Para configurar su producto para los servicios web, siga estos pasos:

- Asegúrese de que la impresora esté conectada correctamente a Internet.
- 2 Ejecute el asistente de conectividad: en el panel frontal, pulse de después (y, a continuación, Conectividad > Asistente de conectividad. Si no encuentra el asistente de conectividad en el menú, actualice el firmware e inténtelo de nuevo. Si el asistente descarga firmware nuevo, puede que sea necesario reiniciar la impresora. Cuando el asistente muestre el código y la dirección de correo electrónico de su impresora, le recomendamos que los anote.
- Instale el software de la impresora (controladores y software para mejorar su experiencia) en su ordenador mediante el DVD del kit de iniciación de HP, o desde la web. También encontrará documentación e información de asistencia técnica en el DVD y en la web.
- Cree una cuenta de HP Designjet ePrint & Share cuando se lo soliciten o más tarde, desde http://www.hp.com/go/ eprintandshare. HP Designjet ePrint & Share guarda copias de todos los trabajos impresos en la nube para que pueda volver a imprimirlos y compartirlos desde prácticamente cualquier lugar, incluso desde teléfonos inteligentes y tabletas.
- Active su cuenta haciendo clic en el vínculo de activación que recibirá por correo electrónico. Si no ve el mensaje, recuerde comprobar la carpeta de correo electrónico no deseado.
- Paso opcional: si usted es el administrador de la impresora, inicie sesión en HP ePrint Center (http://www.hp.com/go/eprintcenter) para personalizar la dirección de correo electrónico de su impresora o para gestionar la seguridad de la eprinter para la impresión remota.

Enhorabuena, ha finalizado la configuración de los servicios web. HP ePrint y HP Designjet ePrint & Share ya están listos para utilizarse.

Para obtener la información más reciente, asistencia técnica y las condiciones de uso de HP ePrint Center y de HP Designjet ePrint & Share, consulte los sitios web correspondientes, http://www.hp.com/go/eprintcenter y http://www.hp.com/go/eprintandshare.

# Mensajes de error del panel frontal

Si aparece un mensaje de error que no se muestra aquí y tiene dudas sobre la respuesta correcta, o si parece que la acción recomendada no soluciona el problema, póngase en contacto con los servicio de asistencia de HP.

i.

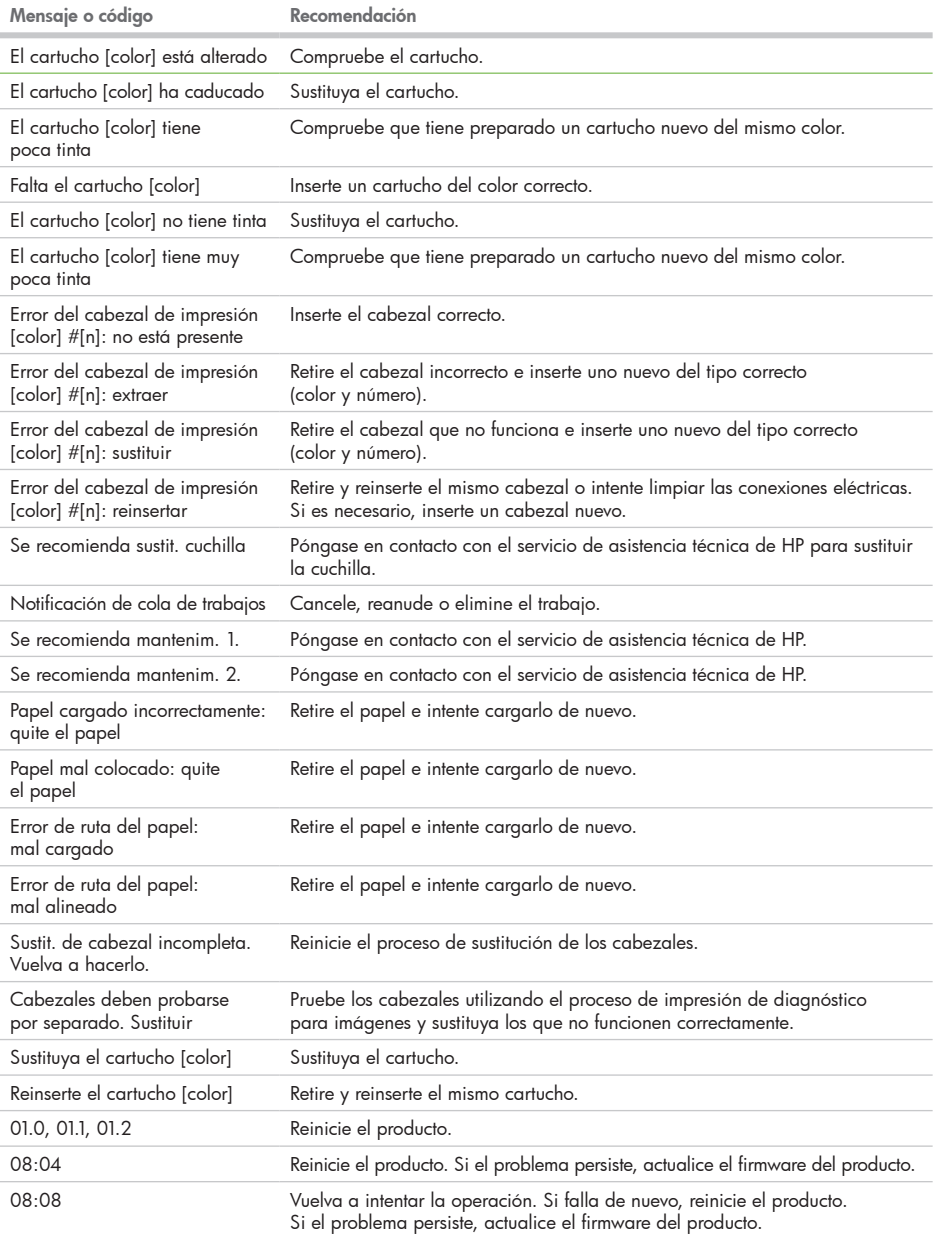

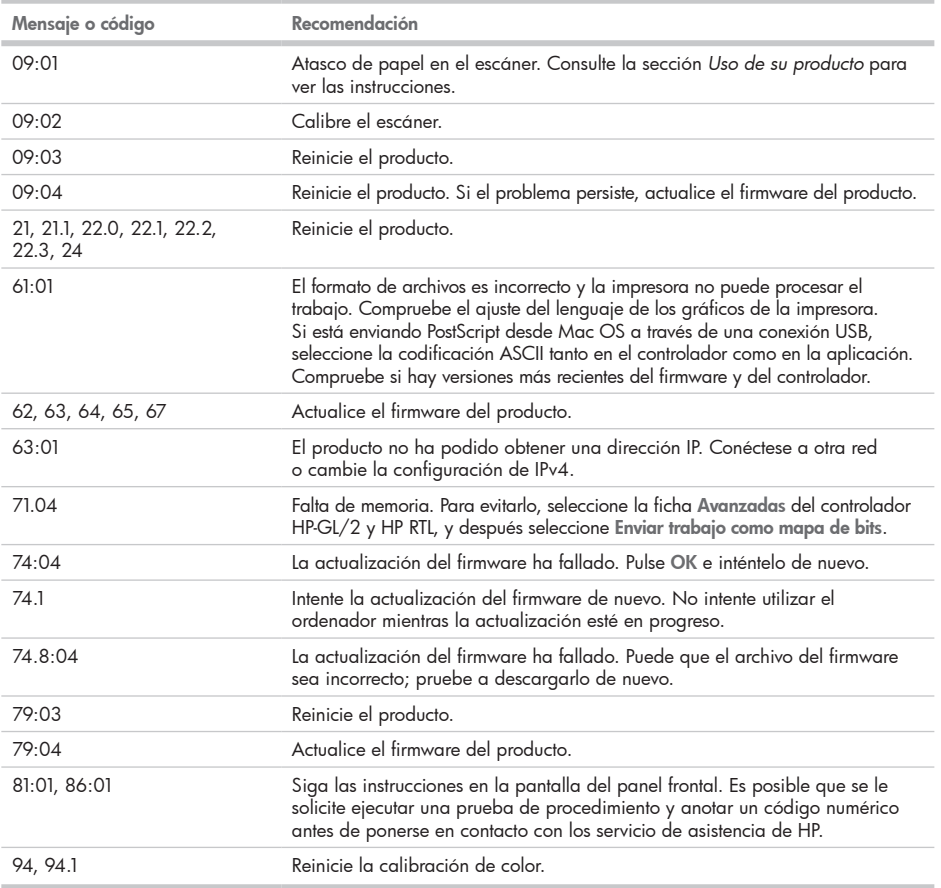